## Nested properties export to the Modelica file

When using a partial model export, the nested properties can also be exported to the Modelica file. Nested properties are exported in the following rules:

If nested properties are not displayed in Compartments, all of them are exported. As example, see the figure below where the
vaporGenerationPlant Part Property contains four nested parts (Heating, Evaporation, Radiation, VaporGenerationPlantCalculation) that are
exported to Modelica file.

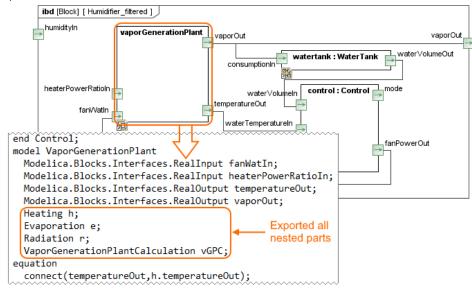

If any of nested elements are displayed in Compartments, only these are exported. In the example below, only Heating and Radiation nested
parts of the vaporGenerationPlant Part Property are exported to Modelica file. Learn how to display parts and ports >>

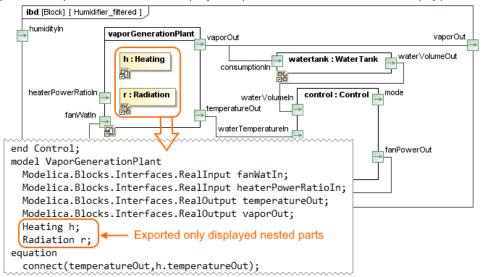

A

To export nested properties, use the procedure described in the Partial model export to the Modelica file page.